#### EDITIONS **LOISIRS** ET PÉDAGOGIE

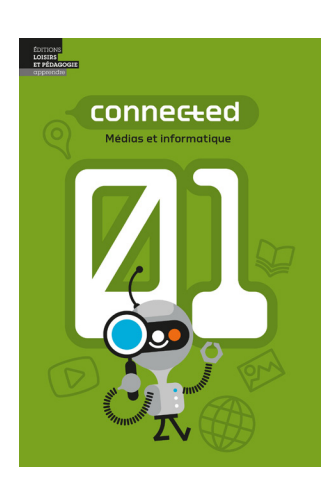

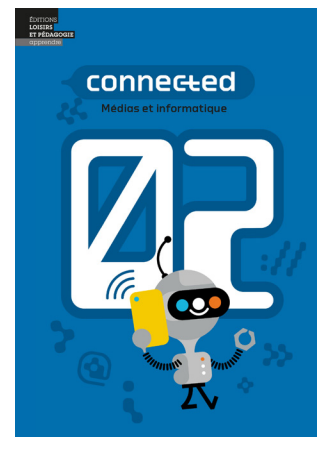

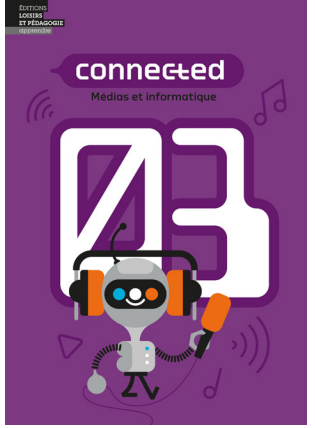

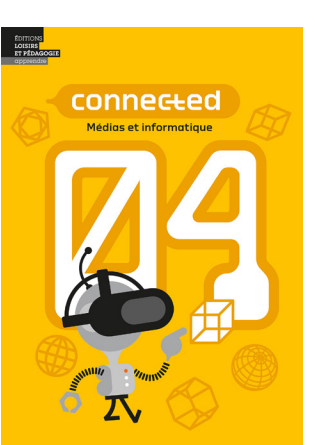

# Manuel numérique pour enseignant

La méthodologie de Connected, appelée « Manuel numérique pour enseignant » se présente sous la forme d'un volume consultable uniquement sur internet pour exploiter au mieux les possibilités multimédia.

▲ Elle n'existe pas en version papier, en PDF ou E-Book.

Pour la rentrée 2024-2025, nous avons migré tous les éléments Connected sur une nouvelle plateforme : **[ressources.editionslep.ch](https://ressources.editionslep.ch/user/login)** afin d'améliorer l'expérience utilisateur et rendre le chargement des pages plus rapide.

Les comptes « actifs » sur l'ancienne plateforme ont également été transférés. Nous avons récupéré l'essentiel , à savoir votre nom, prénom, adresse e-mail et licence valable des anciens utilisateurs actifs.

#### **Nous nous retrouvons exceptionnellement cette année avec différents profils d'utilisateurs, ce qui représente plusieurs cas de figure:**

- 1. Vous avez reçu un code d'activation, mais ne disposez pas de compte utilisateur sur editionslep.ch
	- > [Veuillez consulter la marche à suivre n° 1](#page-1-0) Création d'un compte utilisateur
- 2. Vous avez reçu un code d'activation et disposez déjà d'un compte utilisateur sur editionslep.ch > Veuillez consulter la marche à suivre n° 2 [Ajouter le code d'activation et consulter le volume](#page-2-0)
- 3. Vous aviez un compte utilisateur sur l'ancienne plateforme connected.editionslep.ch avec une licence valable pour 2024-2025 > Veuillez consulter la marche à suivre n° 3
	- [Réinitialiser le mot de passe après la migration](#page-3-0)
- 4. Vous aviez un compte utilisateur sur l'ancienne plateforme connected.editionslep.ch avec une licence à renouveller (acheter)
	- > Veuillez consulter la marche à suivre n° 3 [Réinitialiser le mot de passe après la migration](#page-3-0), et
	- > Veuillez consulter la marche à suivre n° 4 [Renouvellement \(achat\) d'une licence pour 1 année](#page-4-0)

Si malgré les différentes procédures présentées ici, vous n'arrivez pas à accéder à votre compte ou à la nouvelle plateforme, veuillez nous contacter à: **[contact@editionslep.ch](mailto:contact%40editionslep.ch?subject=)** en indiquant vos : nom, prénom, établissement, email, numéro de mobile ainsi que les codes d'activation que vous détenez.

Nous vous contacterons au plus vite pour régler la situation.

Les codes d'accès pour la version **[« Connected – Liens pour l'élève »](#page-5-0)**, se trouvent à la dernière page de se guide.

<span id="page-1-0"></span>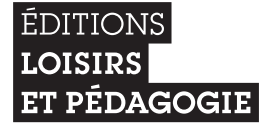

connected Manuel numérique pour enseignant

### **Marche à suivre n° 1 - Création d'un compte utilisateur**

Vous avez reçu un code d'activation, mais ne disposez pas d'un compte utilisateur sur **[editionslep.ch](https://www.editionslep.ch/)**

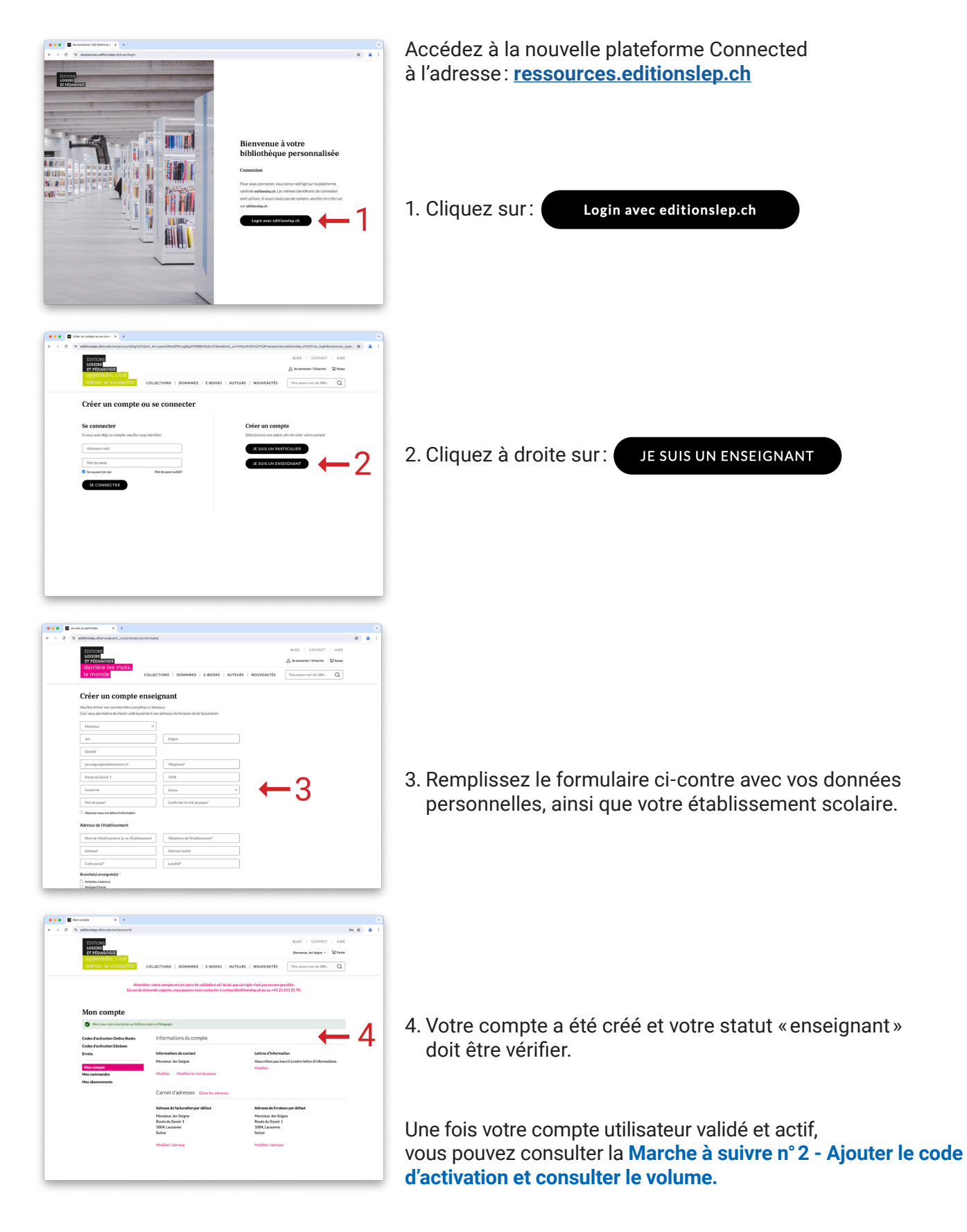

## <span id="page-2-0"></span>**Marche à suivre n° 2 - Ajouter le code d'activation et consulter le volume**

Vous avez reçu un code d'activation et disposez déjà d'un compte utilisateur sur **[editionslep.ch](https://www.editionslep.ch/)**

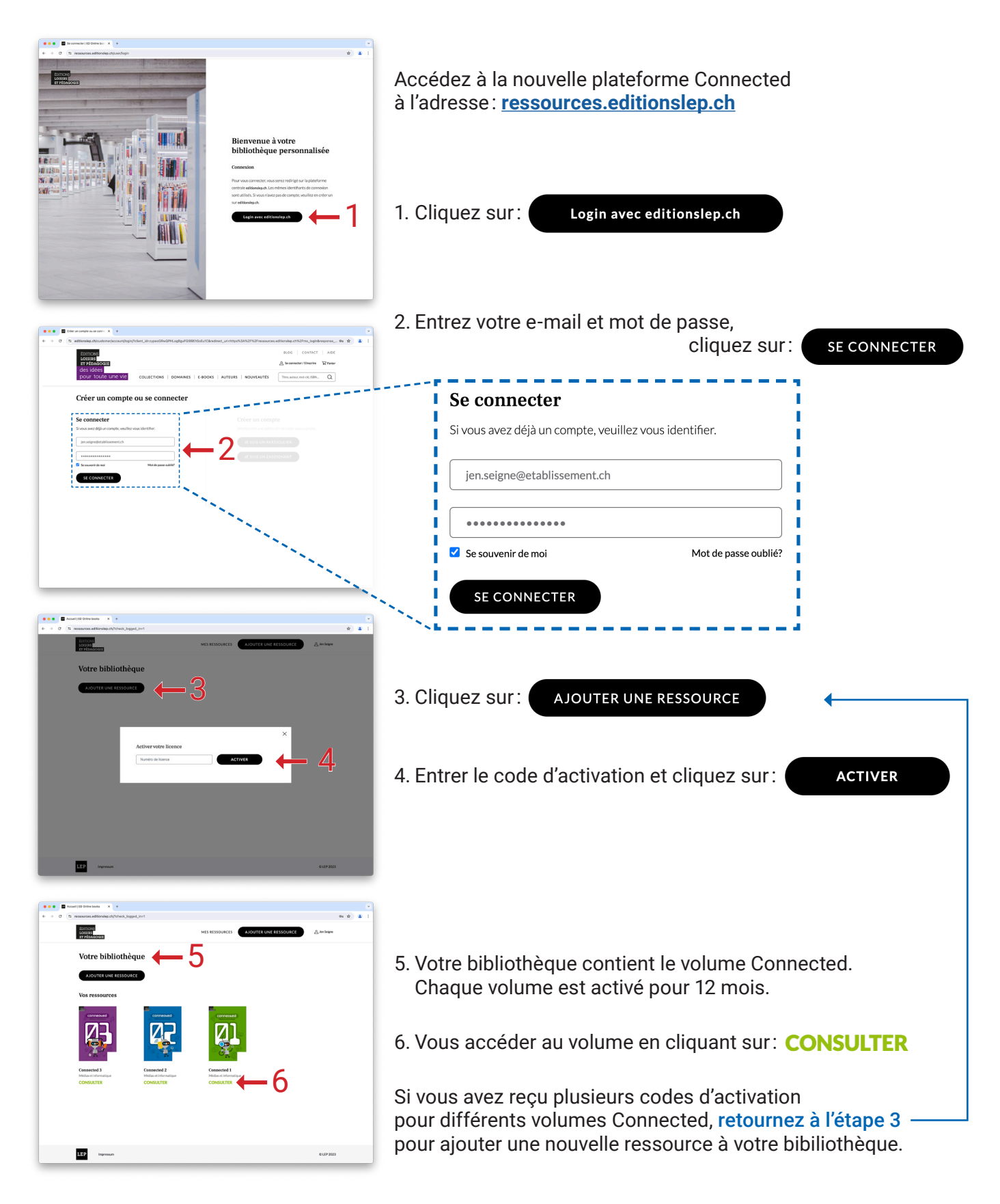

## <span id="page-3-0"></span>**Marche à suivre n° 3 - Réinitialiser le mot de passe après la migration**

Vous compte a été migré sur la nouvelle plateforme, vous devez réinitialiser votre mot de passe

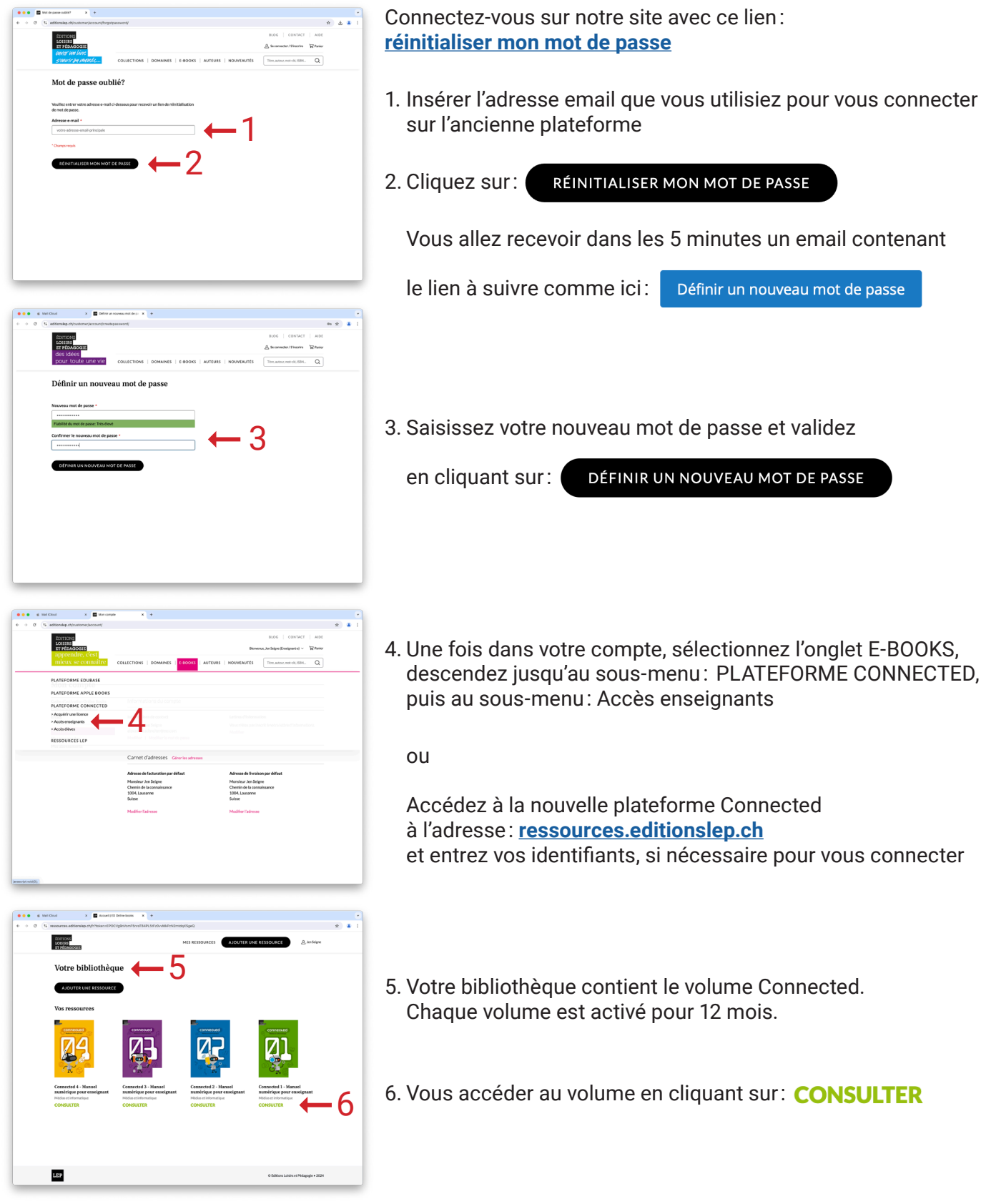

## **Marche à suivre n° 4 - Renouvellement (achat) d'une licence pour 1 année**

Vous compte a été migré sur la nouvelle plateforme et vous avez besoin d'une licence

<span id="page-4-0"></span>**ÉDITIONS LOISIRS** 

ET PÉDAGOGIE

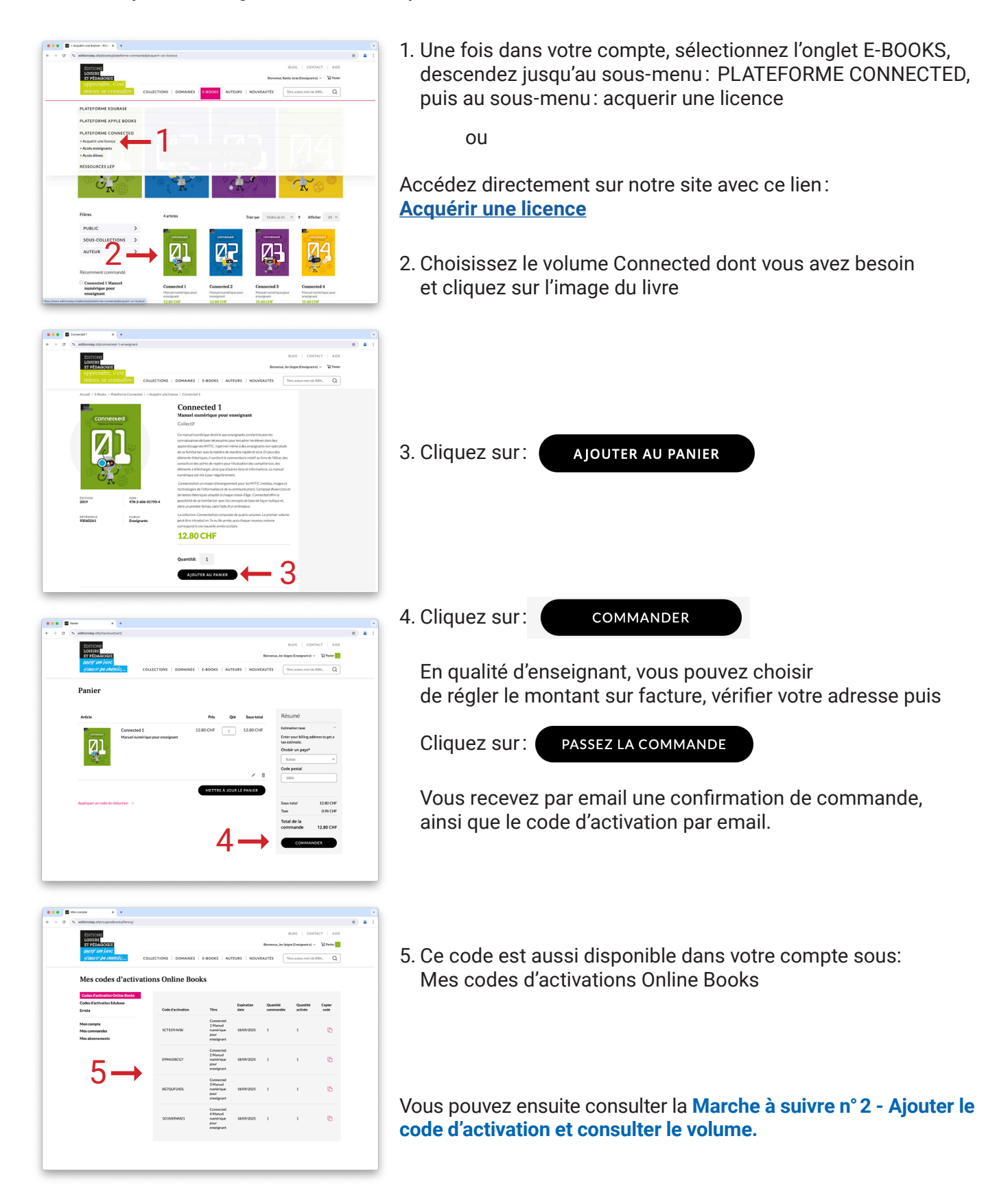

#### <span id="page-5-0"></span>ÉDITIONS **LOISIRS** ET PÉDAGOGIE

# **Accès à Connected – Liens pour l'élève**

Page web dédiée à chaque volume Connected, pour accéder à des liens et outils externes

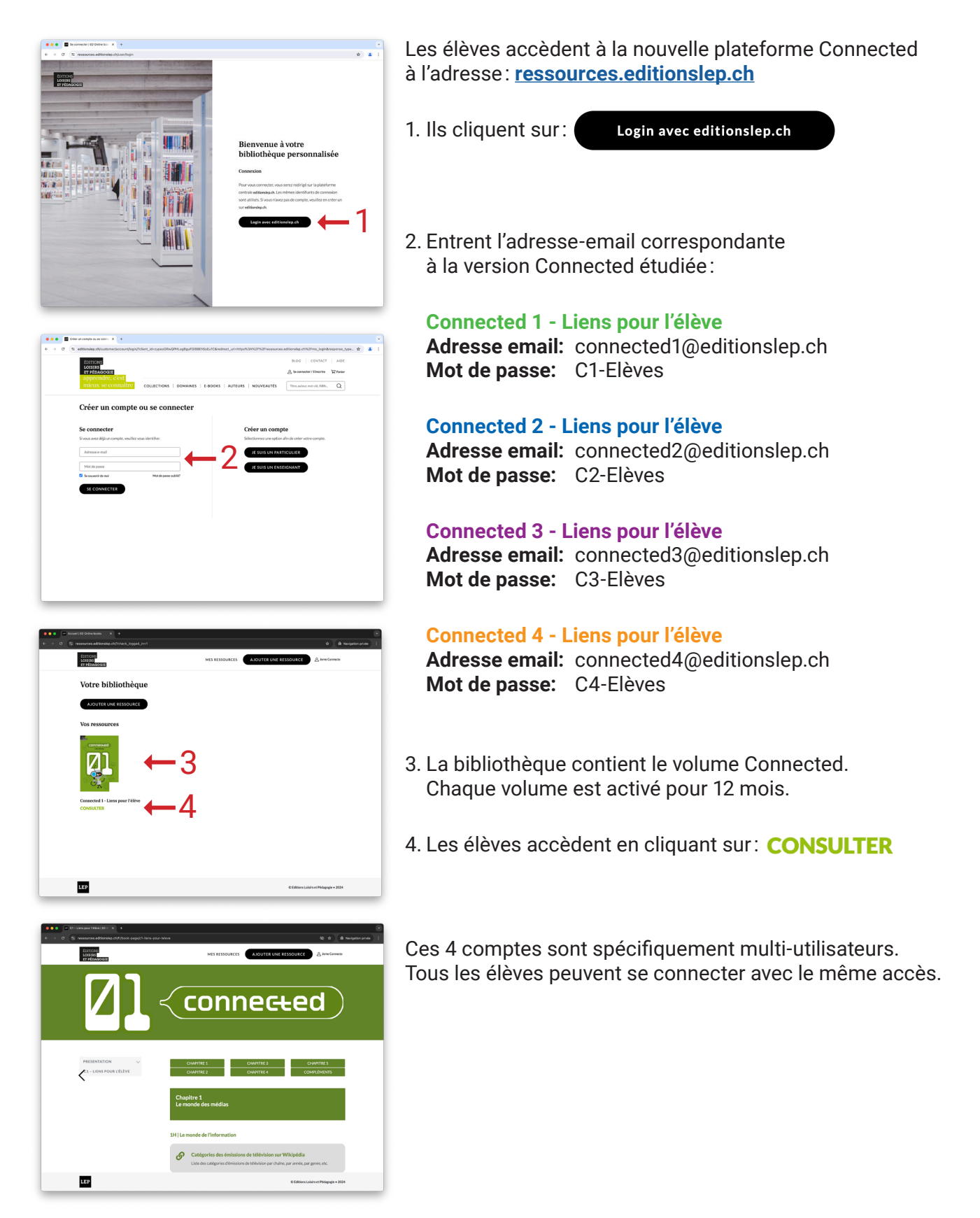